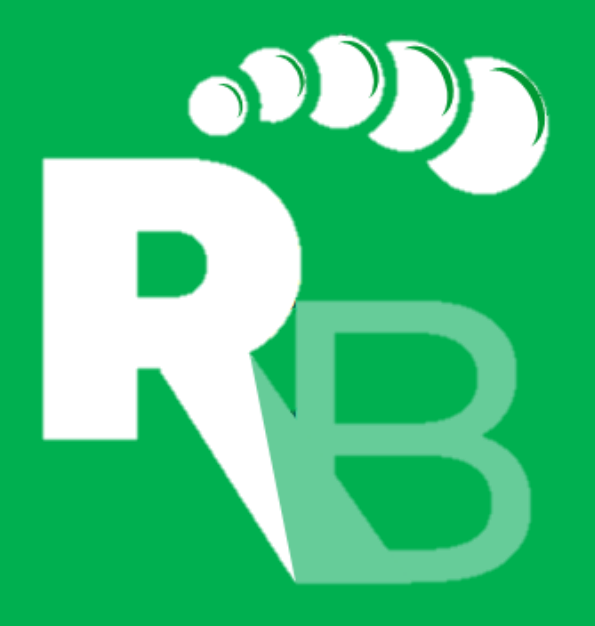

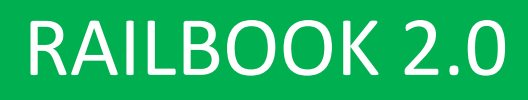

Guida Introduttiva

**SOSTENITORI CEO Federazione**<br> **CEO Federazione**<br> **CEO Ferriorie**<br> **CEO Ferriorie**<br>
Museali<br>
Museali  $\triangle MOD$ 

## **SOMMARIO**

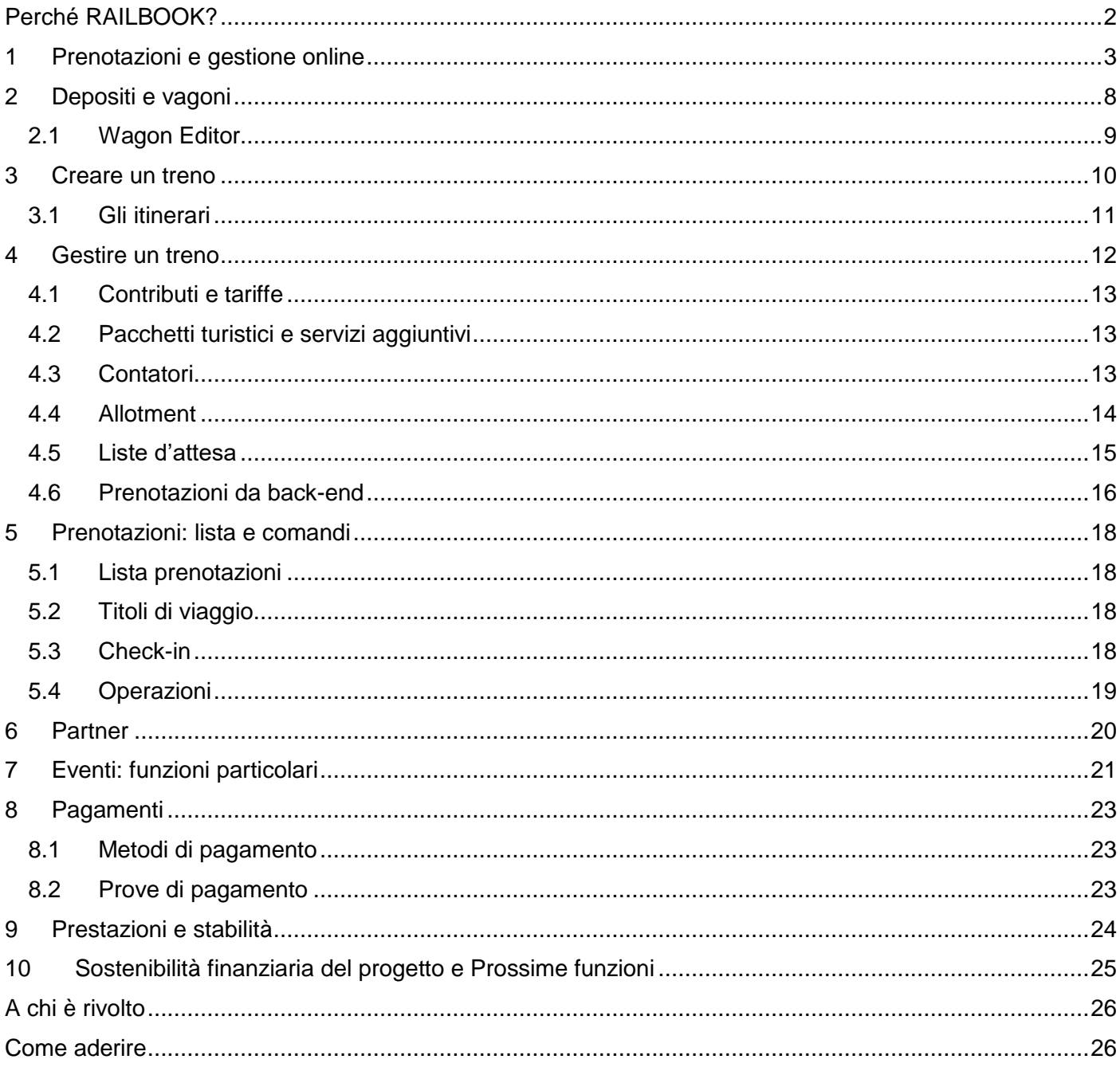

 $\overline{\phantom{0}}$ 

# <span id="page-2-0"></span>**PERCHÉ RAILBOOK?**

*Ferroviedellemeraviglie.it* alias RailBook, nasce come strumento innovativo con lo scopo di fare rete tra gli organizzatori dei treni storici/turistici e gli operatori presenti sul territorio attraversato dalle linee turistiche, in modo da realizzare uno degli obiettivi della legge sulle ferrovie turistiche di recente approvazione, cioè una promozione ed una fruibilità a livello nazionale dell'intero settore.

Lo sviluppo di RailBook non è figlio solo di ore trascorse dietro ad uno schermo, ma ha tratto ispirazione principalmente da ciò che avveniva giorno dopo giorno "sul campo", grazie al lavoro di giovani Associazioni che hanno potuto affrontare e toccare con mano tutte le problematiche e gli aspetti organizzativi che comporta la gestione di un evento con treni storici, affiancate anche dal contributo di importanti organizzazioni nazionali quali la Fondazione FS, A.Mo.Do. (Alleanza per la Mobilità Dolce) e FIFTM, che attraverso la decennale esperienza, lo studio scientifico della tematica e l'organizzazione di importanti convegni hanno tracciato il binario colmo di esperienze e di intenti sul quale viaggia il progetto RailBook.

Attraverso il nuovo portale, l'utente viene informato, in un solo colpo d'occhio, sul programma dell'Evento prescelto e sui servizi aggiuntivi proposti dai partner dell'Associazione e/o Impresa Ferroviaria che lo organizza, rendendo gli stessi prenotabili sia contestualmente all'acquisto del posto sul treno, sia in una fase successiva, attraverso l'apposita area privata di gestione aperta al cliente. Il luogo dell'evento ed il tragitto del treno vengono rappresentati in una mappa dettagliata inserita in fondo al programma di viaggio, e tutti gli eventi organizzati in Italia e disponibili sul portale vengono rappresentati in una mappa generale posta in bella vista sull'Home Page, in modo da facilitare l'individuazione dell'evento a cui si vuole partecipare.

La flessibilità del nuovo portale è evidente anche grazie alle diverse modalità di pagamento del contributo di partecipazione accettate e gestibili dal sistema di prenotazione, che spaziano dal pagamento elettronico (PayPal, carte di credito ecc.) al più classico versamento della quota attraverso bollettino postale o bonifico bancario: è l'organizzatore dell'evento ad impostare la o le modalità di pagamento in relazione alla sua organizzazione.

Un'altra novità importante della nuova versione, è la possibilità di aprire la prenotazione agli eventi senza l'utilizzo predeterminato della mappa treno, ovvero per consentire all'organizzatore e/o all'impresa ferroviaria la possibilità di assegnare i posti in un secondo momento. Tale modalità è stata studiata per quei casi in cui l'organizzatore ha la necessità di raccogliere le adesioni ancor prima di conoscere l'esatta composizione del treno: un altro esempio dell'esperienza sul campo maturata dagli sviluppatori in stretto contatto con gli organizzatori degli eventi.

### <span id="page-3-0"></span>**1 PRENOTAZIONI E GESTIONE ONLINE**

La procedura di prenotazione per l'utente è molto semplice: nel caso il treno abbia una composizione già stabilita, l'utente ha la possibilità di selezionare i posti che desidera. Nel caso sia attiva la modalità di vendita senza la mappa treno, all'utente viene richiesto di digitare il numero di passeggeri.

**Al fine di non precludere RailBook alle organizzazioni che hanno difficoltà nel gestire uno schema dei posti predeterminato, con la versione 2.0 del software è stata introdotta una nuova modalità che consente la vendita dei titoli di viaggio senza l'assegnazione predeterminata del posto. L'organizzatore, attraverso apposite funzioni del portale, potrà successivamente assegnare i posti ai passeggeri o non assegnarli, in base alle strategie di vendita scelte.**

Allo step successivo il sistema richiede alcuni dati anagrafici (nome e cognome, e-mail, telefono) dell'utente che sta eseguendo la prenotazione, la scelta dei contributi ed eventuali pacchetti turistici/servizi aggiuntivi abbinati.

Alla fine della procedura viene visualizzato un riepilogo e l'utente prima di ultimare la procedura può scegliere se confermare la prenotazione.

Una volta data la conferma l'utente viene reindirizzato verso una pagina dove può liberamente gestire la sua prenotazione.

Il portale invia automaticamente il riepilogo della prenotazione o il biglietto elettronico all'email dell'utente.

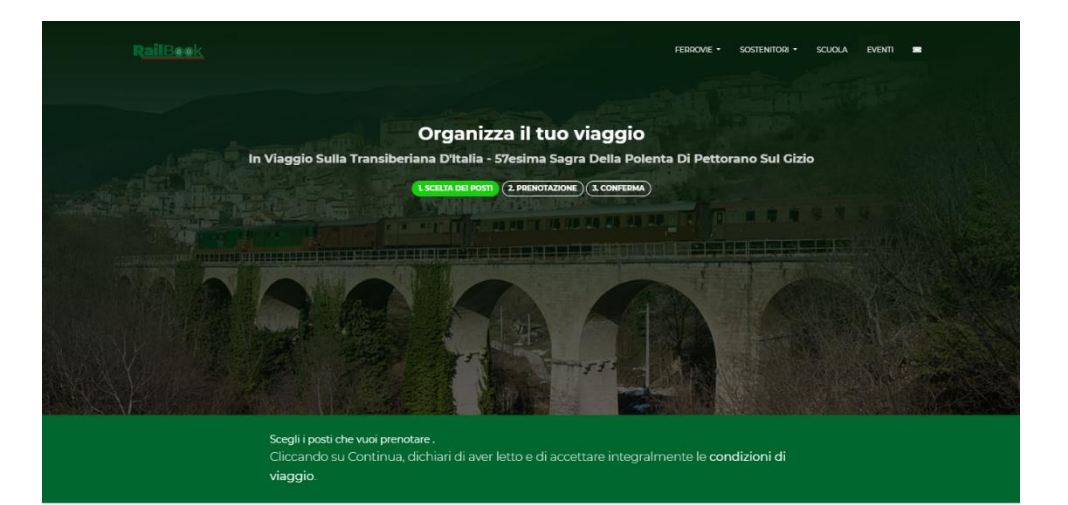

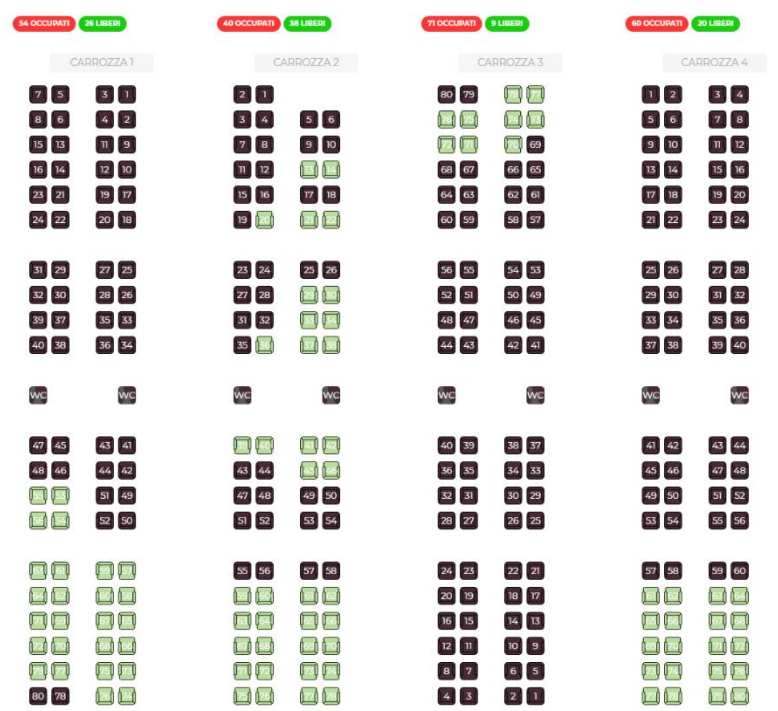

┻

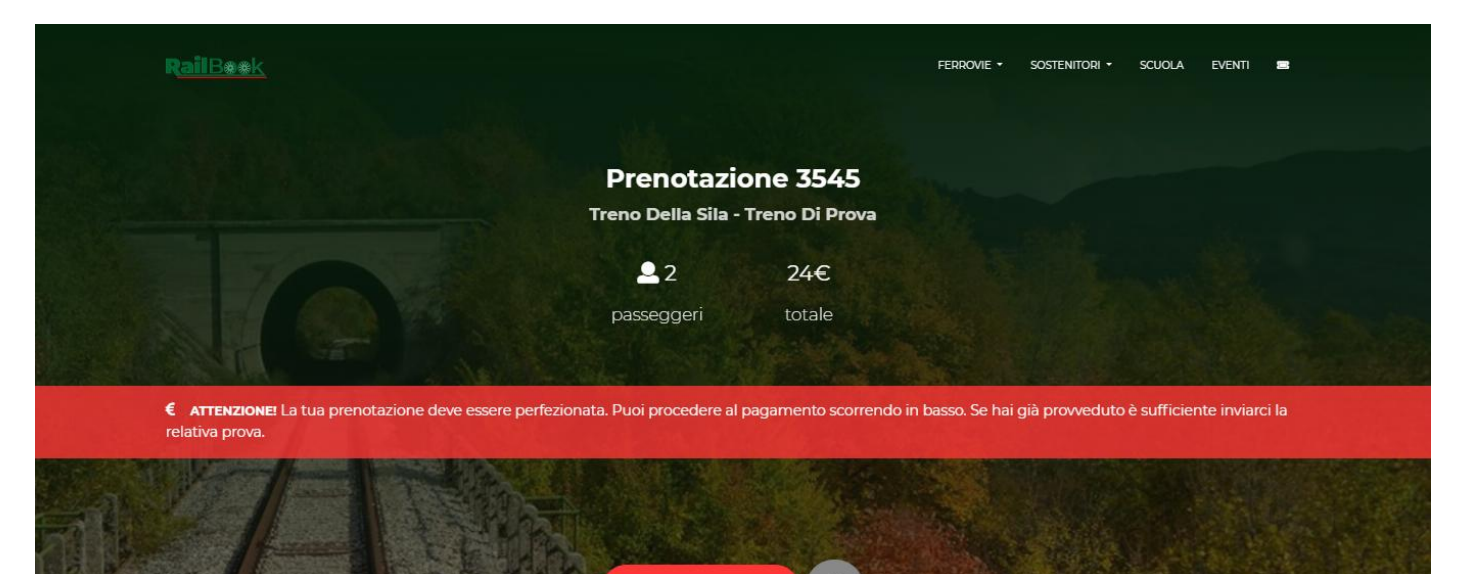

#### Situazione dei pagamenti

A Pagamenti

 $\bullet$ 

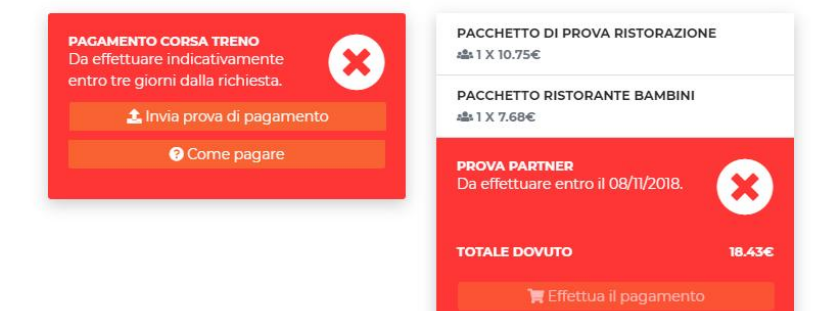

#### Paga comodamente con PayPal

Paga comodamente online il tuo viaggio attraverso la piattaforma PayPal. Sono accettate tutte le carte di credito e prepagate (es. PostePay) dei circuiti Visa, Visa Electron, MasterCard, Maestro ecc... Ad avvenuto pagamento ti invieremo la ricevuta del pagamento via email.

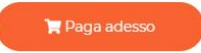

### oppure con

#### **BONIFICO BANCARIO**

CHI SIAMO PRIVACY POLICY CREDITS A

IT74 J076 0104 4000 0101 9334 646 intestato a 'Associazione Ferrovie in Calabria'

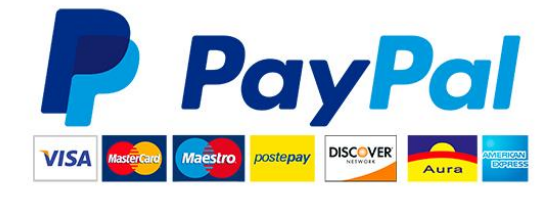

#### **BOLLETTINO POSTALE**

001019334646, intestato a 'Associazione Ferrovie in Calabria'

10 *lands* Shiny Stat<sup>m</sup> Visite tot. 138976 Online

L'utente può visualizzare a prima vista lo stato dei pagamenti della corsa in treno e degli eventuali servizi accessori. Egli ha inoltre a disposizione diversi strumenti che troverà cliccando sul pulsante raffigurante un ingranaggio.

È possibile vedere il riepilogo dettagliato della prenotazione, abbinare servizi aggiuntivi e/o pacchetti, comunicare con il personale organizzatore del treno e cancellare la prenotazione nel caso di rinuncia.

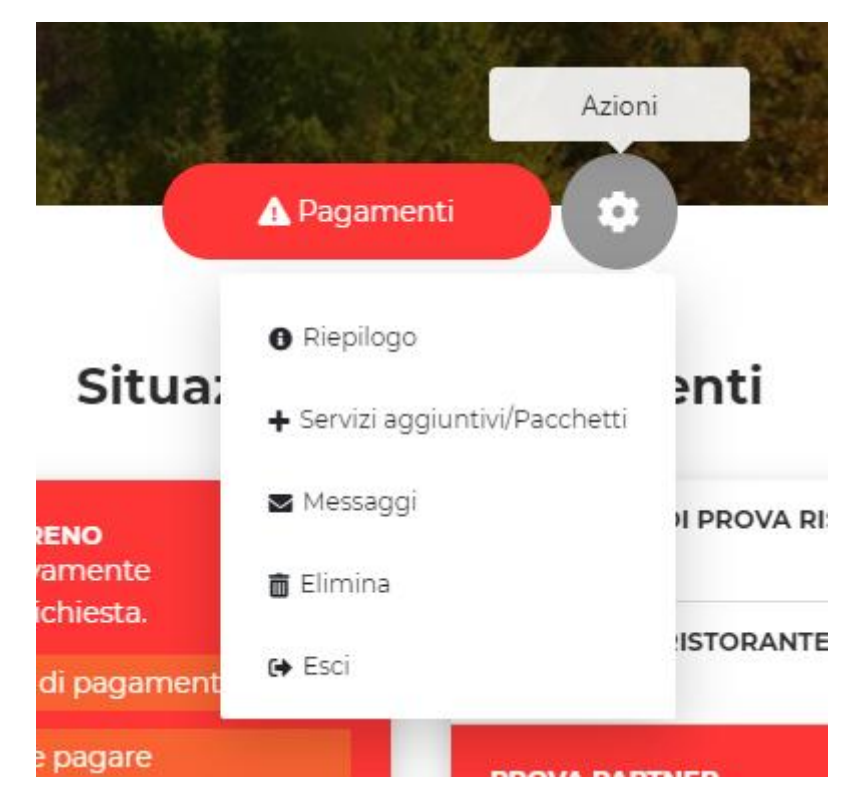

**Con la versione 2.0 è stato introdotto l'utilissimo servizio di messagistica, attraverso il quale l'utente che ha effettuato la prenotazione può scrivere all'organizzatore. Quest'ultimo può inoltre inviare messaggi personalizzati ad un singolo utente o a tutti i viaggiatori, che riceveranno la notifica anche sul proprio account di posta elettronica: strumento utilissimo che intendiamo integrare con gli avvisi SMS.**

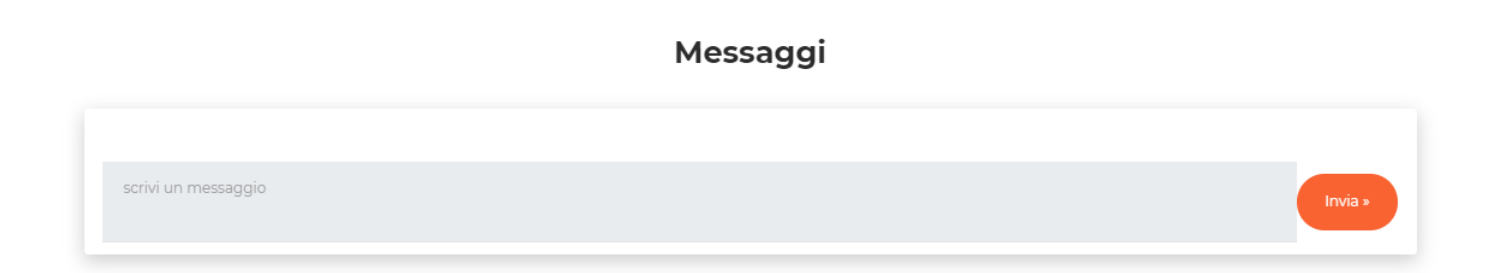

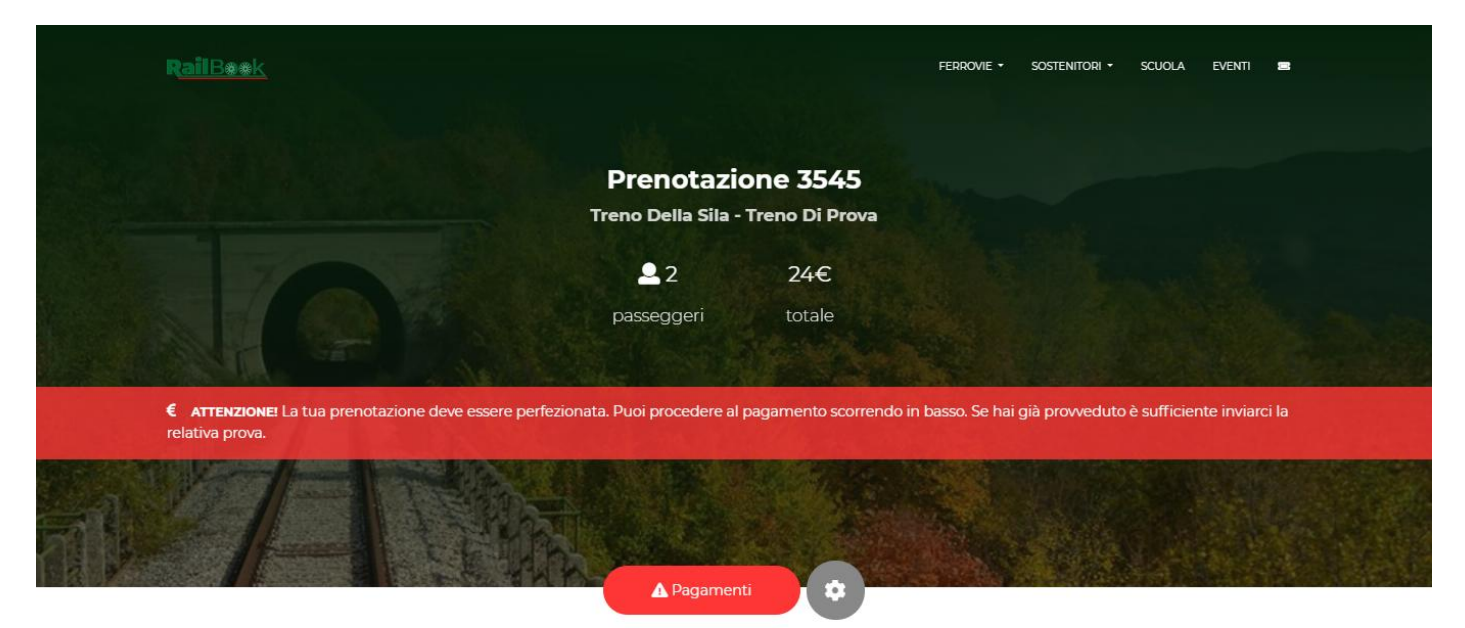

#### Riepilogo della prenotazione 3545

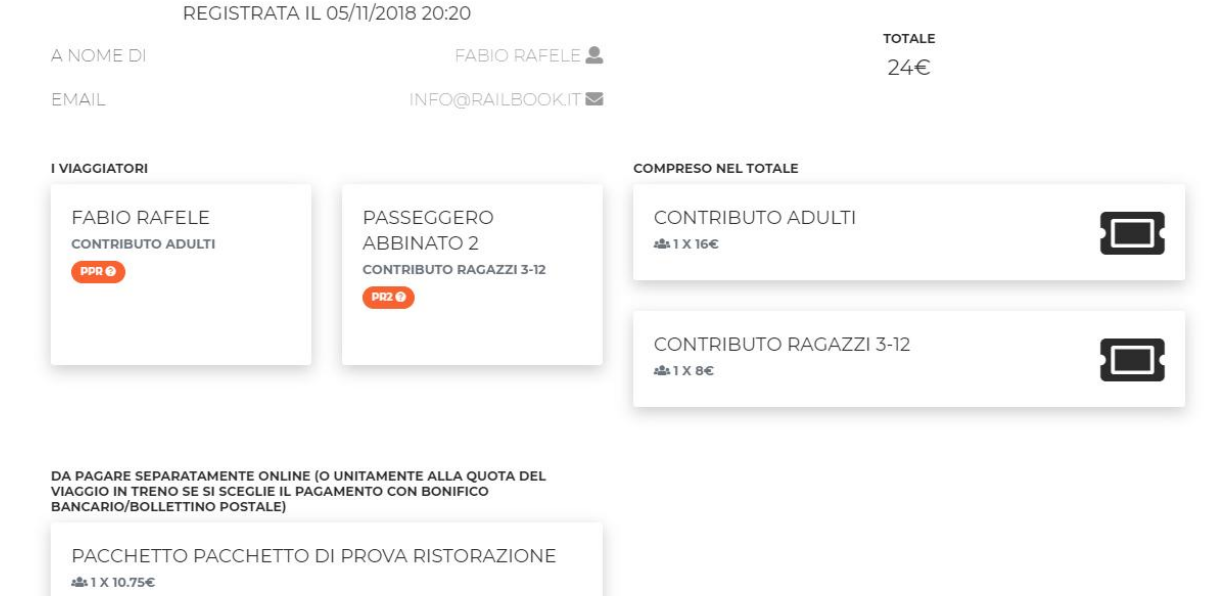

PACCHETTO PACCHETTO RISTORANTE BAMBINI and 1 X 7.68€

#### L'evento Associazione Ferrovie in Calabria

CHI SIAMO PRIVACY POLICY CREDITS A

L'incontro è fissato a Camigliatello Silano, CS, Italia il 06/11/2018 alle 11:09.

# <span id="page-8-0"></span>**2 DEPOSITI E VAGONI**

Su RailBook è possibile creare e gestire dei depositi virtuali con i relativi materiali rotabili i quali a loro volta si possono disegnare con uno strumento comodissimo: il Wagon Editor.

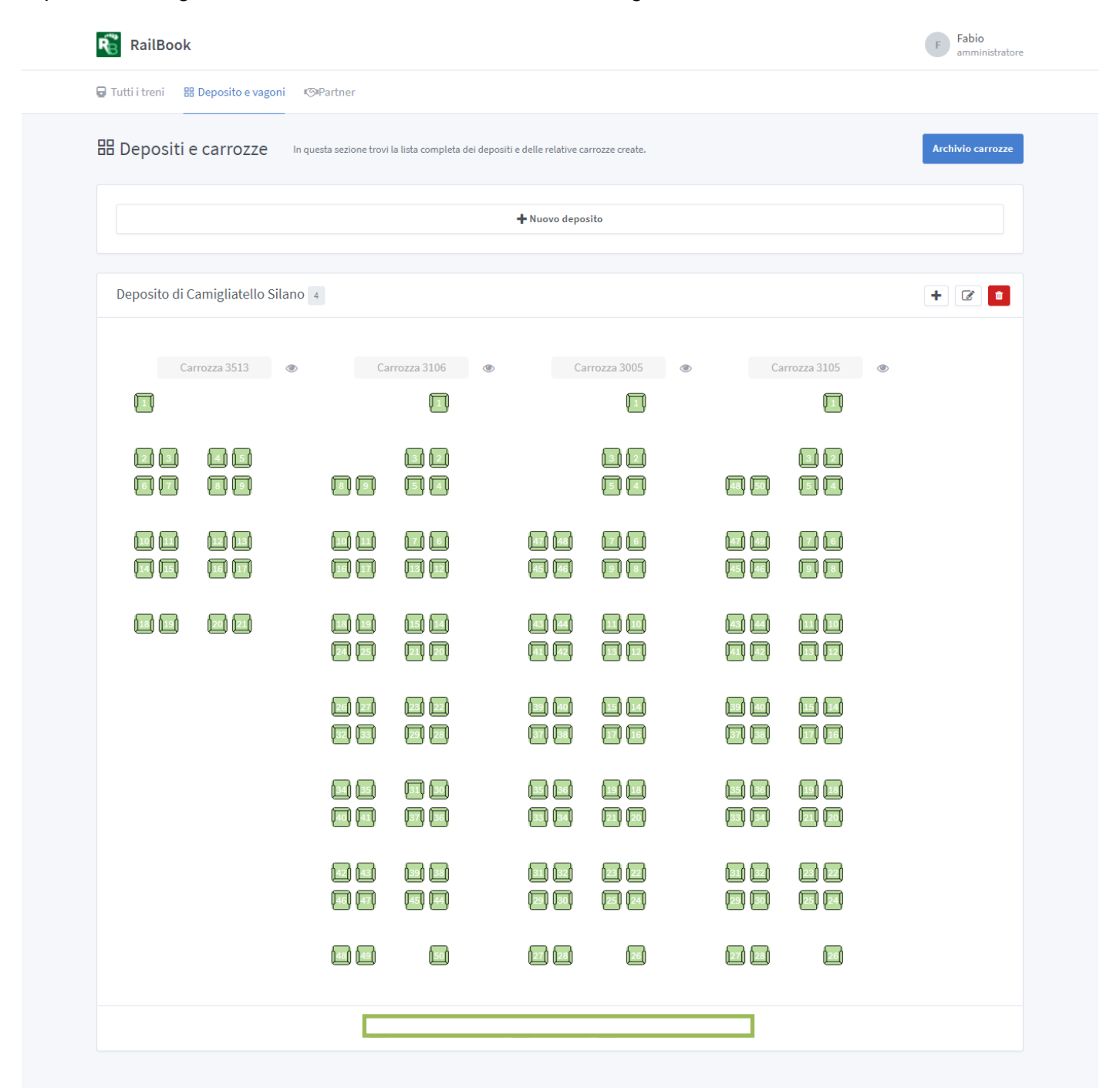

Copyright © 2018 RailBook.it.

Changelog  $\cdot$  Credits

### <span id="page-9-0"></span>**2.1 WAGON EDITOR**

Lo strumento consente di creare ogni tipo di rotabile tramite una schermata intuitiva e accessibile. Basta premere su uno dei quadrati della matrice e si aprirà un modal dove si sceglie la tipologia di posto e la sua disposizione: è possibile pertanto impostare lo schema di qualsiasi rotabile storico in esercizio.

Questa funzione consente l'utilizzo della piattaforma da parte di tutte le imprese ferroviarie che possono in qualsiasi momento abilitare nuovi rotabili per l'effettuazione di treni turistici.

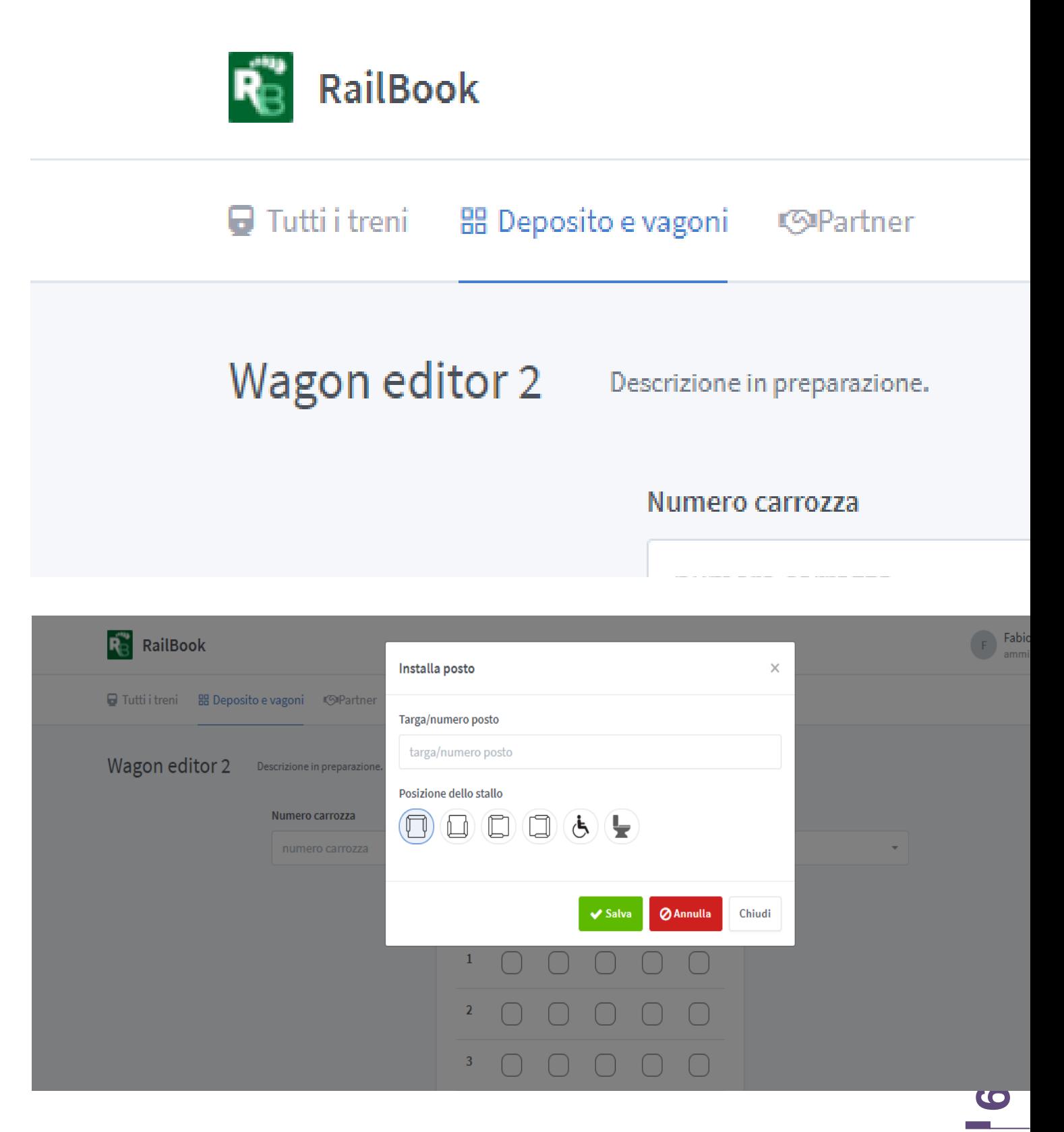

### <span id="page-10-0"></span>**3 CREARE UN TRENO**

Creare un treno è molto semplice. Basta riempire i campi richiesti per descrivere l'attività da svolgere, il tragitto da compiere ed eventualmente indicare la sua composizione trascinando da sinistra verso destra i vagoni dei vari depositi virtuali da adoperare per il treno. L'ordine delle carrozze va dall'alto verso il basso.

Per la numerazione delle carrozze che apparirà sui ticket e sulla prenotazione, l'organizzatore può scegliere tra la numerazione progressiva sulla base della composizione (Carrozza 1, carrozza 2, ecc.) oppure sul numero di serie del materiale rotabile storico: tale soluzione è utile nei casi in cui non è facile per l'organizzatore accordarsi preventivamente con l'impresa ferroviaria circa la composizione del convoglio.

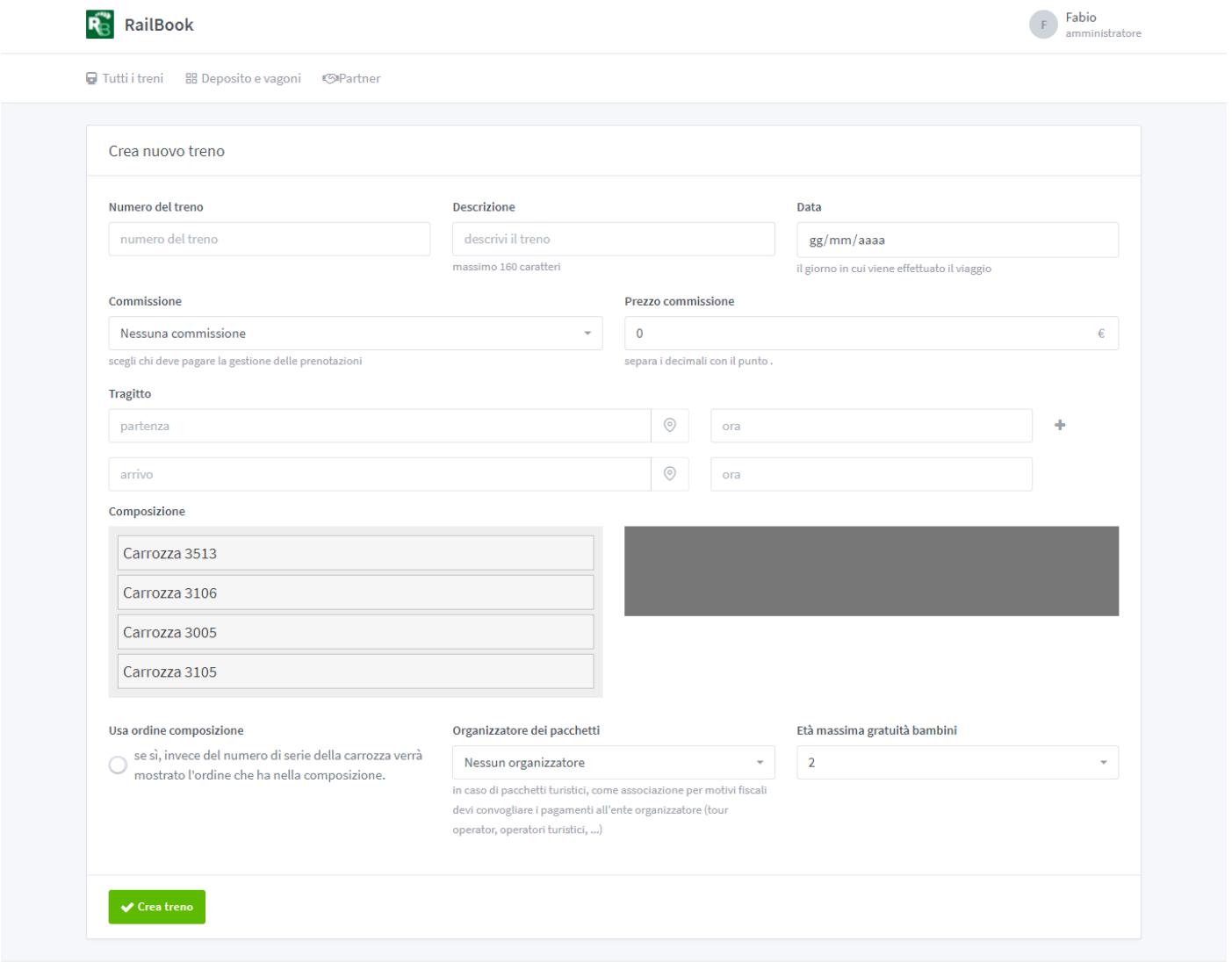

Copyright © 2018 RailBook.it.

Changelog  $\cdot$  Credits

### <span id="page-11-0"></span>**3.1 GLI ITINERARI**

Una particolare funzione di RailBook è la possibilità di disegnare il tragitto che il convoglio deve compiere, selezionando con esattezza tramite un apposito modal la posizione esatta delle fermate: il percorso viene in tal modo efficacemente riportato nella descrizione dell'evento.

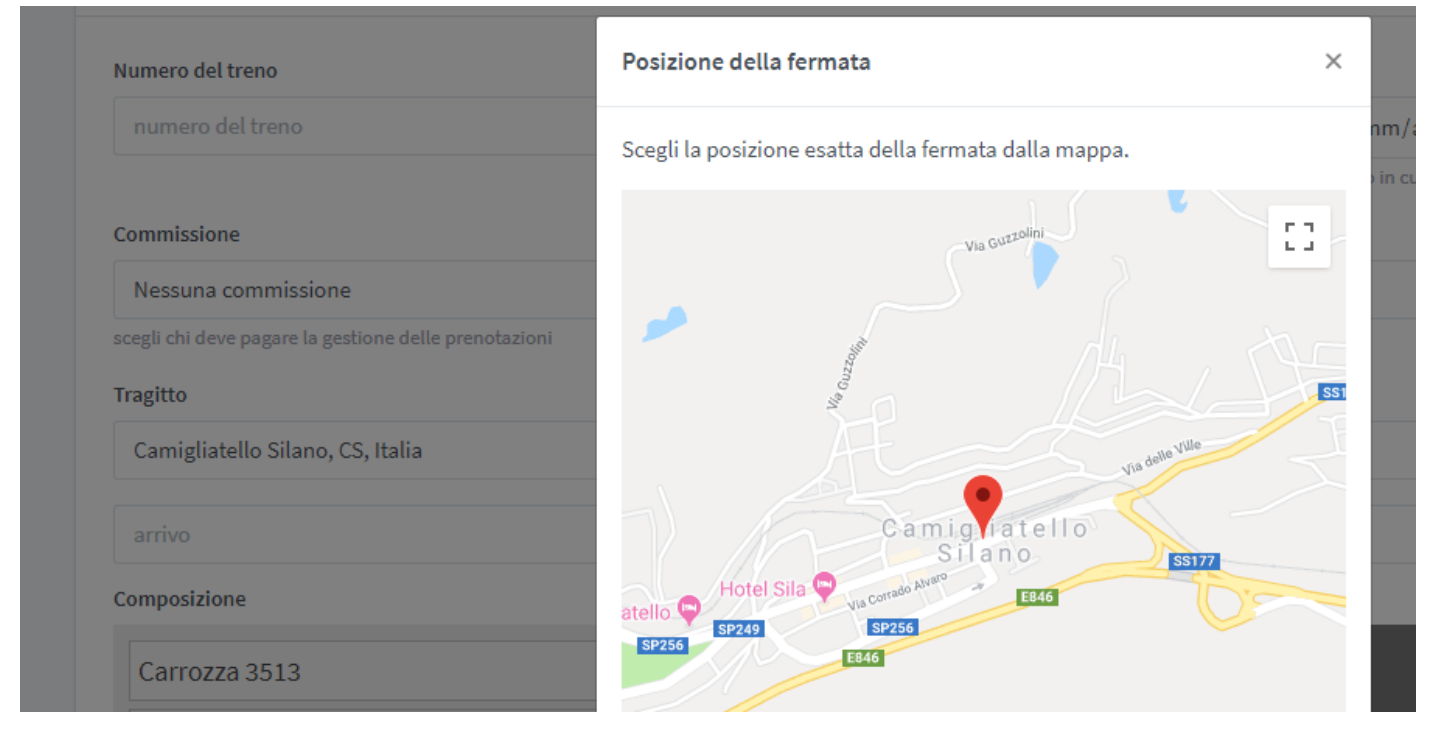

Sono poche le piattaforme che possono vantare una completa integrazione con gli strumenti di Google.

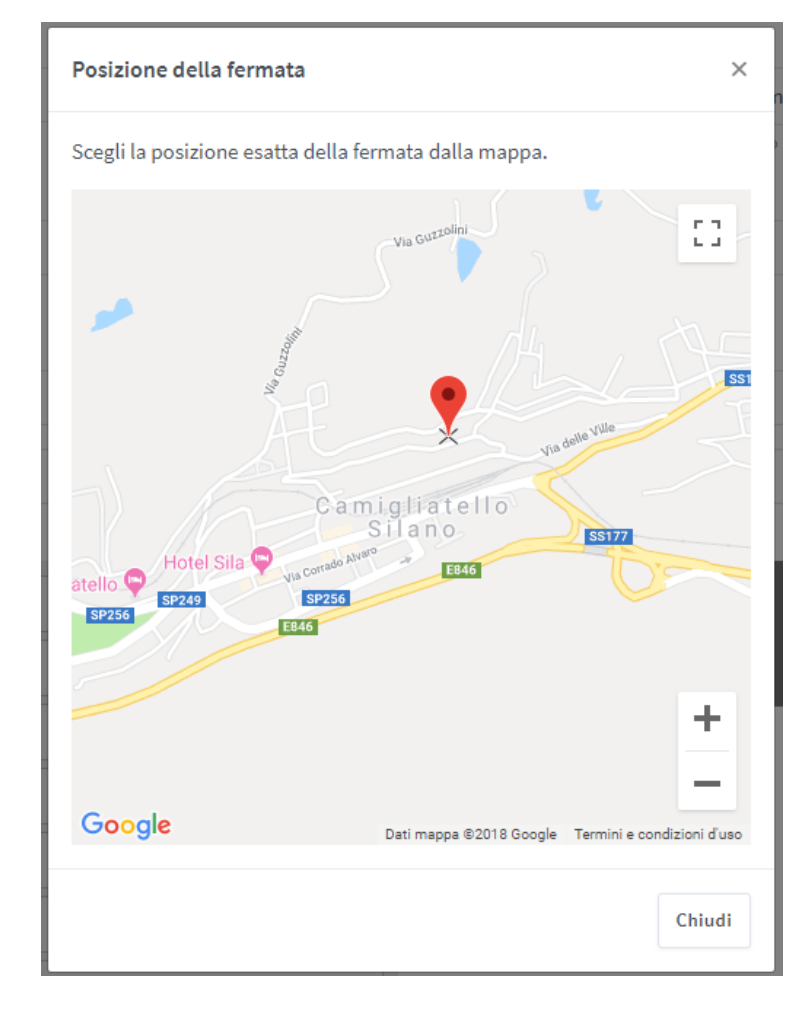

## <span id="page-12-0"></span>**4 GESTIRE UN TRENO**

RailBook mette a disposizione un pannello di controllo che raccoglie tutte le funzioni più importanti per gestire il treno e il suo eventuale evento collegato. Nel caso la composizione sia stata già registrata, verrà mostrata la mappa dei posti per avere un'idea sull'andamento delle collocazioni dei passeggeri e delle prenotazioni effettuate. Vi è inoltre la gestione della contabilità dell'evento: le entrate vengono calcolato in automatico e in tempo reale nella fase di vendita dei posti, mentre le uscite possono essere aggiunte dall'utente, pertanto l'organizzazione all'accesso dell'aerea riservata ha sempre sotto controllo il bilancio economico dell'iniziativa.

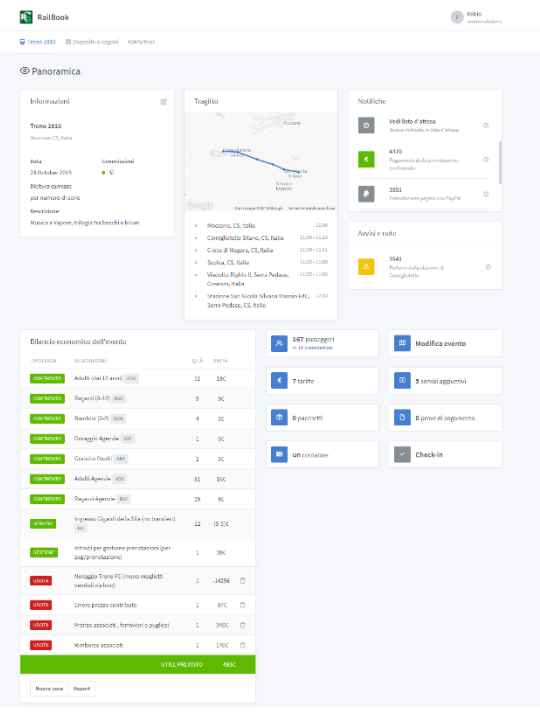

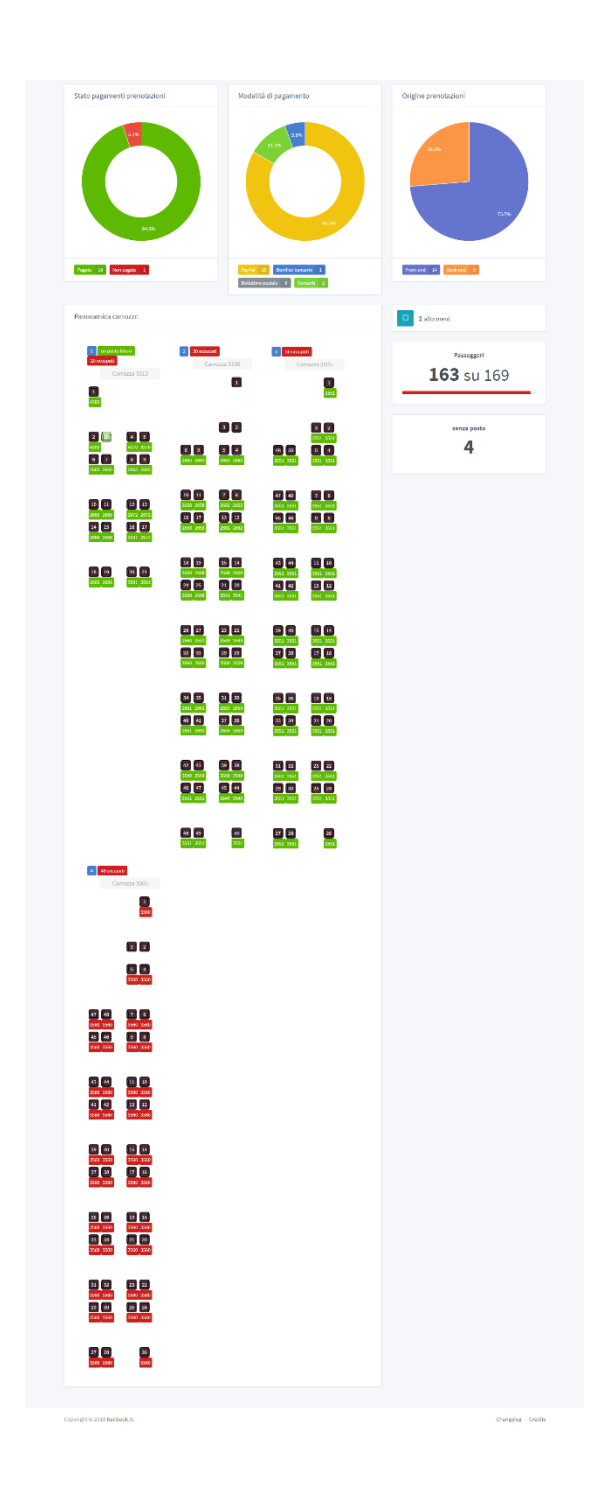

### <span id="page-13-0"></span>**4.1 CONTRIBUTI E TARIFFE**

Soddisfa le esigenze dei molteplici tipi di passeggeri creando per loro tariffe ad hoc.

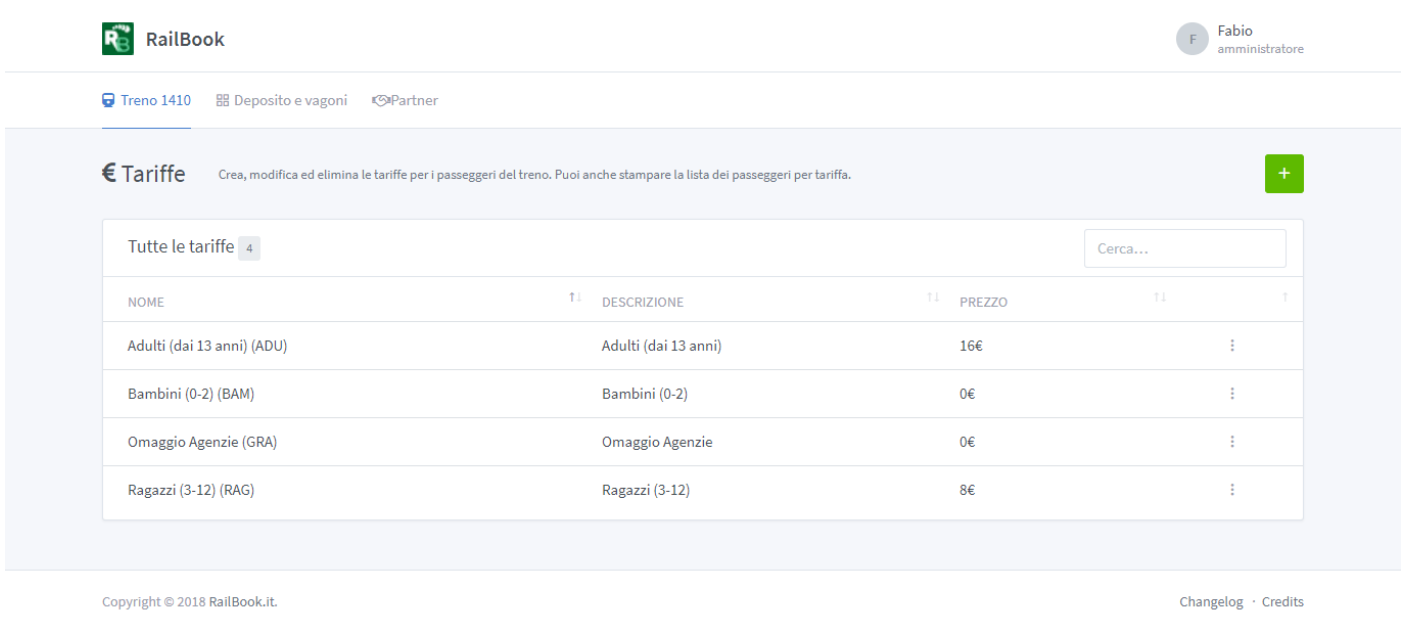

#### <span id="page-13-1"></span>**4.2 PACCHETTI TURISTICI E SERVIZI AGGIUNTIVI**

In aggiunta alla corsa in treno ci possono essere i pacchetti turistici e servizi aggiuntivi per arricchire il servizio e l'esperienza del passeggero.

Il pagamento dei pacchetti turistici è gestito elettronicamente e in modo facilitato per l'utente. Gli introiti vengono inoltrati direttamente all'account PayPal dell'organizzatore dei pacchetti.

### <span id="page-13-2"></span>**4.3 CONTATORI**

Con i contatori è possibile raccogliere più pacchetti e servizi in un unico insieme dettando un numero massimo di quantità disponibili. Una volta terminata la disponibilità nessuno dei pacchetti e servizi appartenenti al contatore non saranno prenotabili da nessuno.

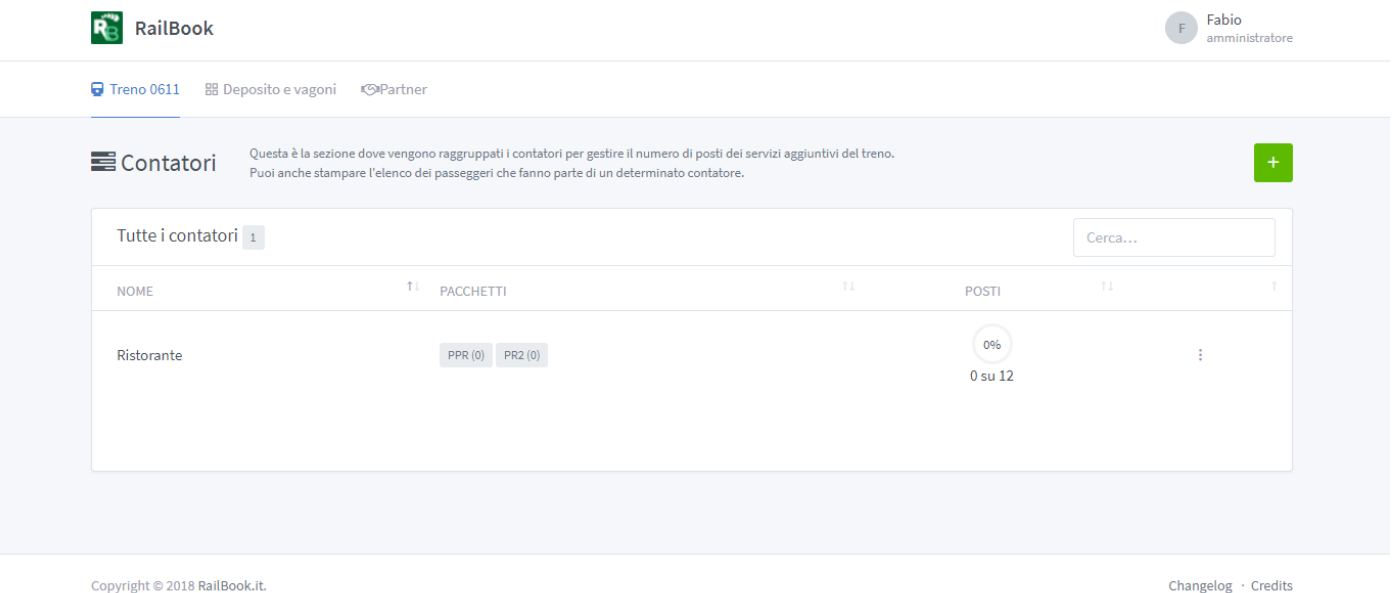

<u>ب</u>

#### <span id="page-14-0"></span>**4.4 ALLOTMENT**

Soltanto quando la composizione del treno è stabilita è possibile riservare porzioni di posti ad altri partner (associazioni, agenzie di viaggi, gruppi organizzati) in modo che possano autonomamente registrare i loro passeggeri. Tutto è trasparente, flessibile e consente all'organizzatore di fare rete ed accordi con altre entità che possono partecipare alla vendita dei biglietti. **Questo strumento agevola inoltre gli accordi tra impresa ferroviaria ed associazioni: è possibile infatti bloccare alla vendita intere carrozze o gruppi di posti che la società ferroviaria intende vendere sui propri canali abituali, lasciando alle associazioni la possibilità di vendere il restante dei posti tramite Railbook.** Il vantaggio per l'impresa ferroviaria è duplice, in quanto l'evento è messo in vendita su più canali , compreso il proprio canale abituale, con la possibilità di coinvolgere le associazioni di volontari che presteranno servizio a bordo treno vendendo i restanti biglietti sulla piattaforma Railbook.

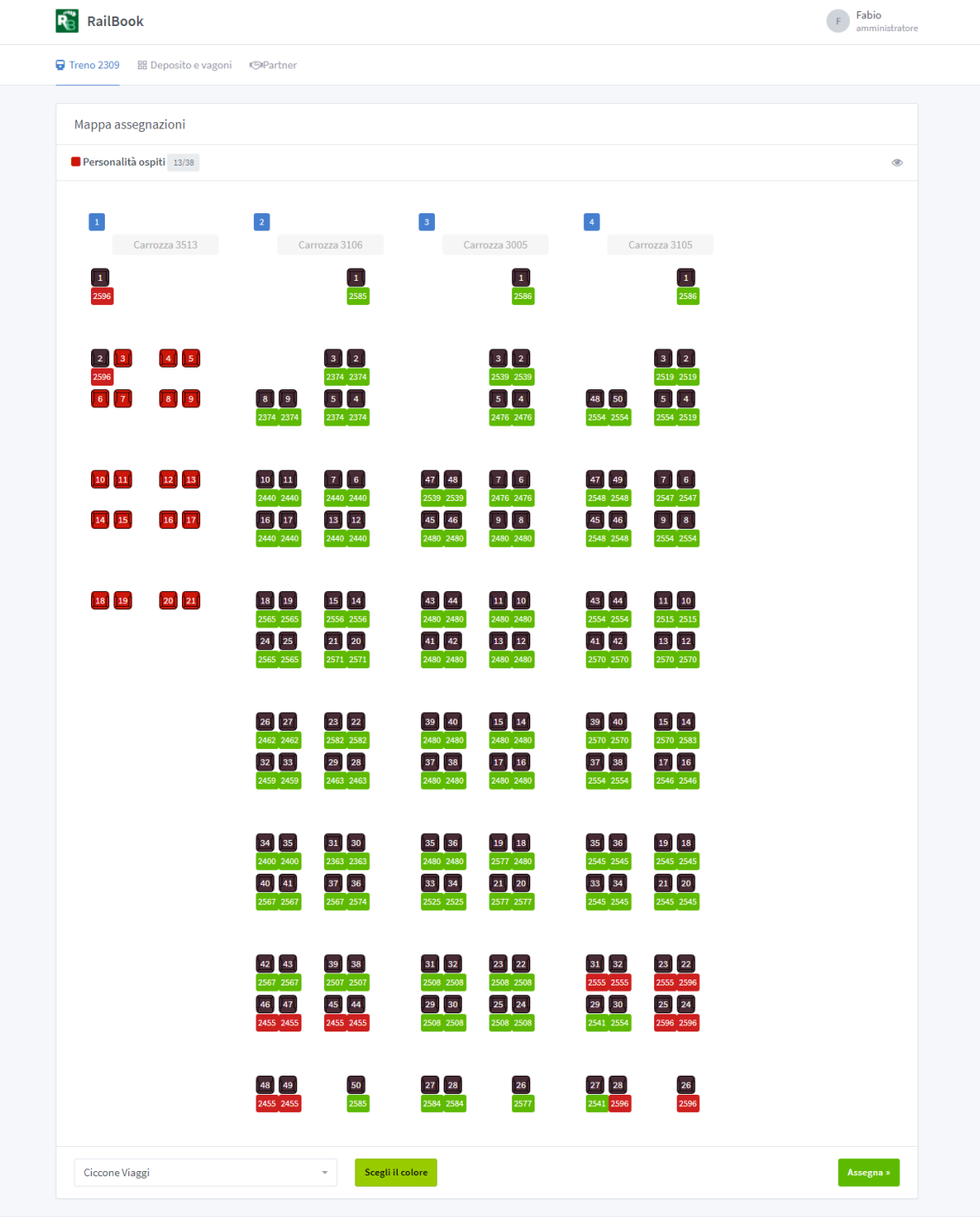

Copyright © 2018 RailBook.it

Changelog · Credit

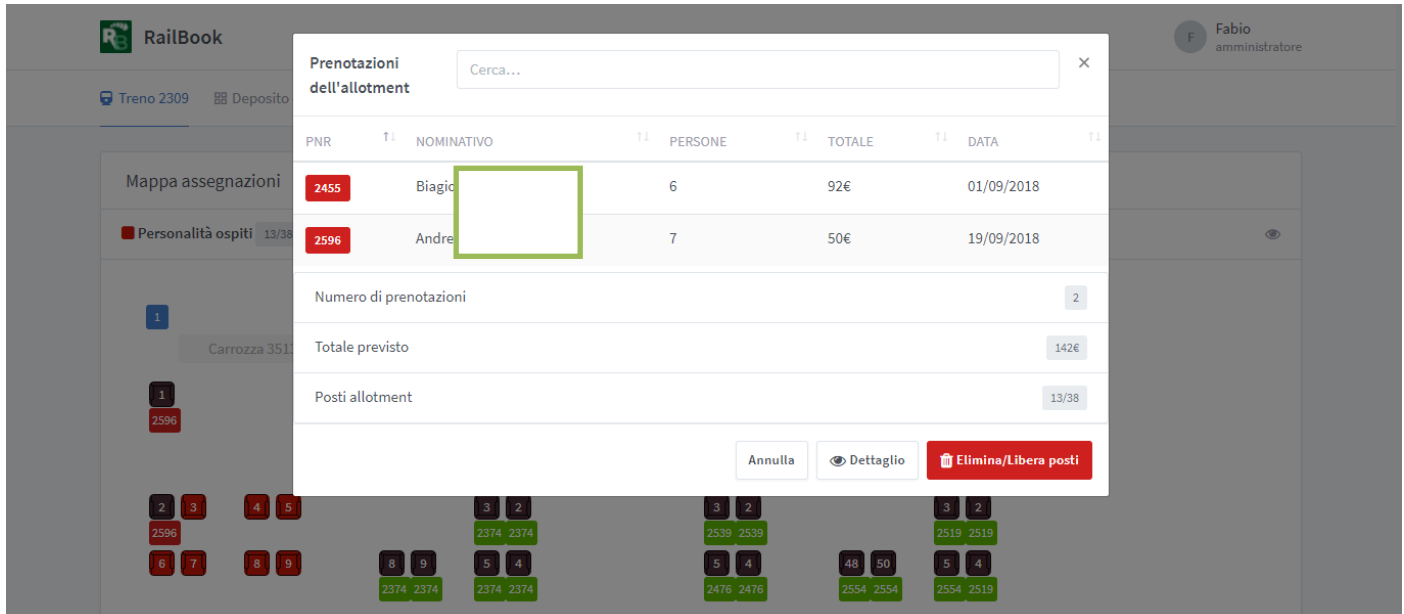

### <span id="page-15-0"></span>**4.5 LISTE D'ATTESA**

Quando i posti finiscono l'utente può inviare una richiesta all'organizzatore del treno che potrà prendere in carico nel caso risultasse un'altra disponibilità di posti. La procedura di registrazione è automatizzata.

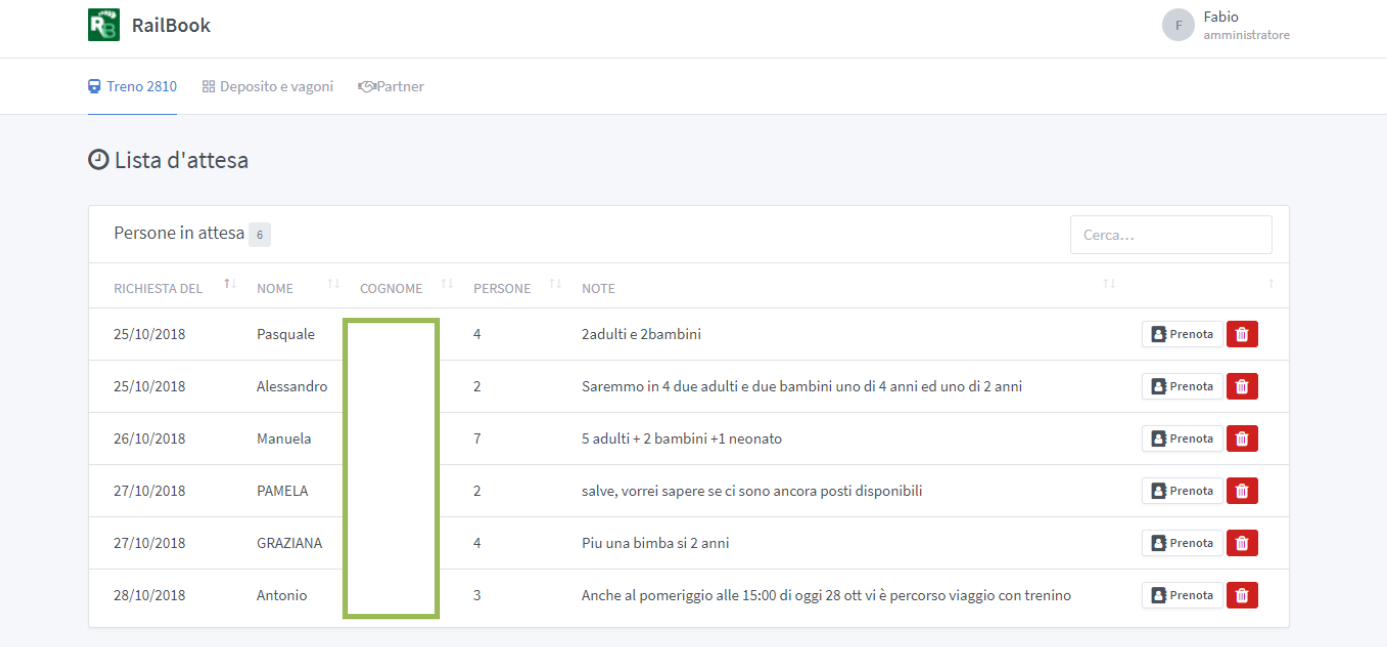

Copyright © 2018 RailBook.it.

Changelog  $+$  Credits

### <span id="page-16-0"></span>**4.6 PRENOTAZIONI DA BACK-END**

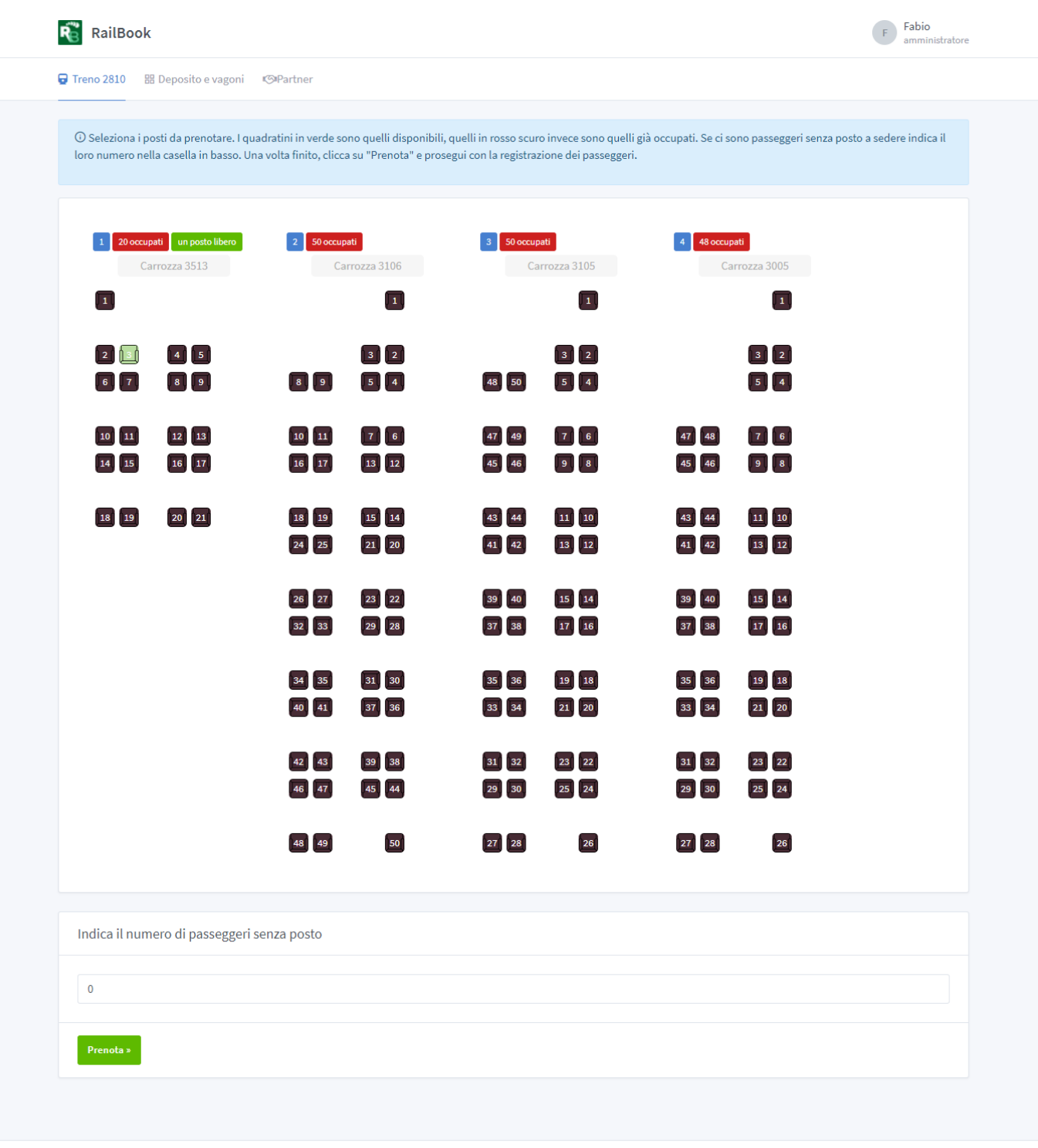

Copyright © 2018 RailBook.it.

Changelog · Credits

Attraverso il back-end (aria riservata del sito) gli utenti abilitati dall'organizzatore possono agire sulle prenotazioni ed effettuarne delle nuove.

# <u>RailBook</u>

#### Se senza composizione

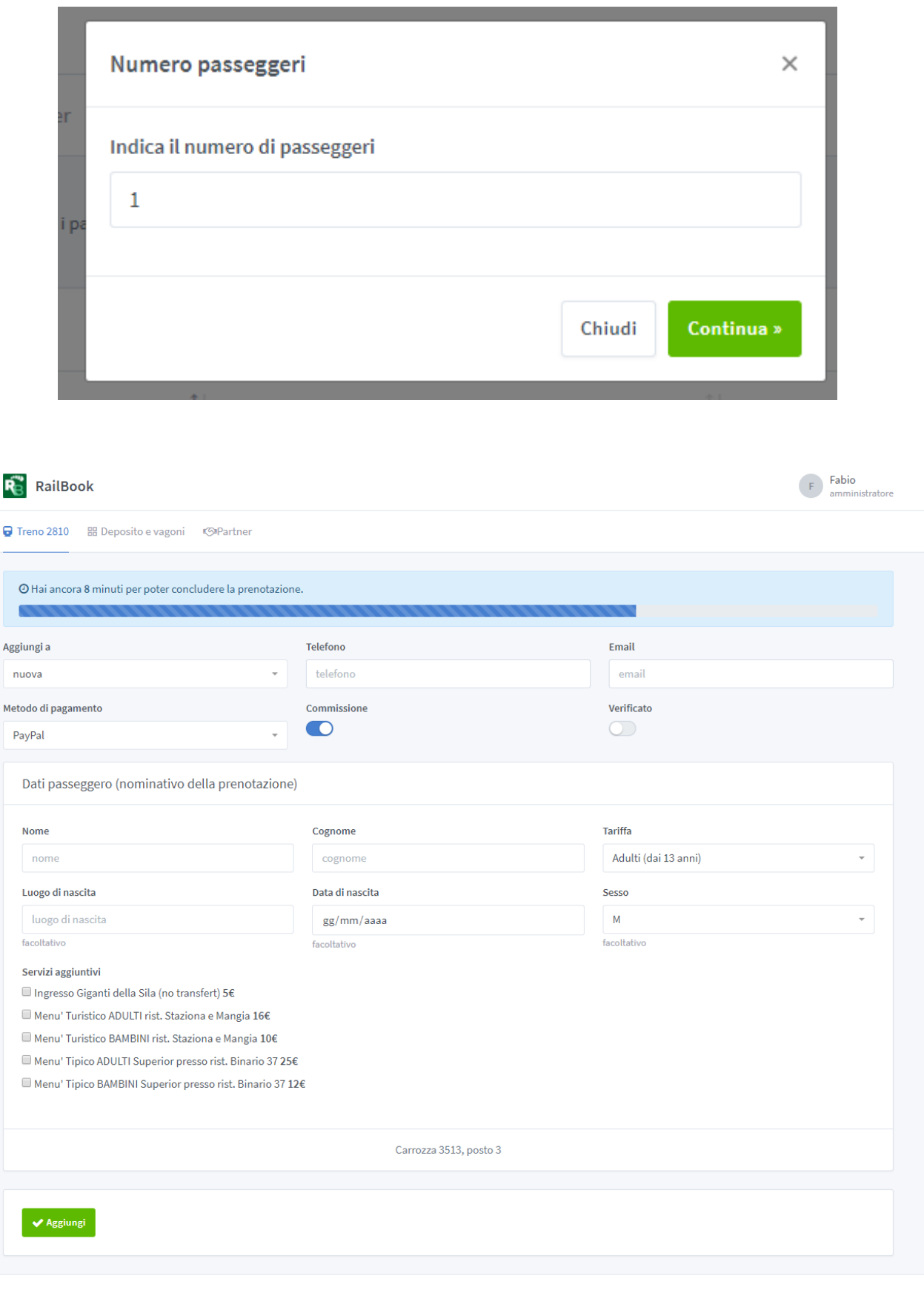

Copyright @ 2018 RailBook.it.

Changelog · Credits

### <span id="page-18-0"></span>**5 PRENOTAZIONI: LISTA E COMANDI**

#### <span id="page-18-1"></span>**5.1 LISTA PRENOTAZIONI**

Sia per le prenotazioni che per i singoli passeggeri sono disponibili le liste. Nella lista delle prenotazioni vengono elencate le informazioni essenziali mentre nella lista dei passeggeri si trovano le informazioni del singolo passeggero e il riferimento alla sua prenotazione. Ovviamente il tutto facilitato con appositi filtri e strumenti di esportazione.

#### <span id="page-18-2"></span>**5.2 TITOLI DI VIAGGIO**

I titoli di viaggio sono prettamente elettronici e possono essere inviati non appena i pagamenti delle prenotazioni vengono confermati. In modo automatico se con pagamento PayPal, manualmente con le altre modalità di pagamento che richiedono conferma

Nel caso il pagamento non sia ancora confermato invece del titolo di viaggio è possibile inviare un promemoria che riporta le indicazioni per perfezionare la prenotazione.

#### <span id="page-18-3"></span>**5.3 CHECK-IN**

Confermare la presenza dei passeggeri è semplice. È presente un campo di ricerca dove è possibile ricercare per PNR o nominativo della prenotazione. Questa funzione è utilissima il giorno dell'evento per verificare velocemente la presenza dei passeggeri che hanno prenotato.

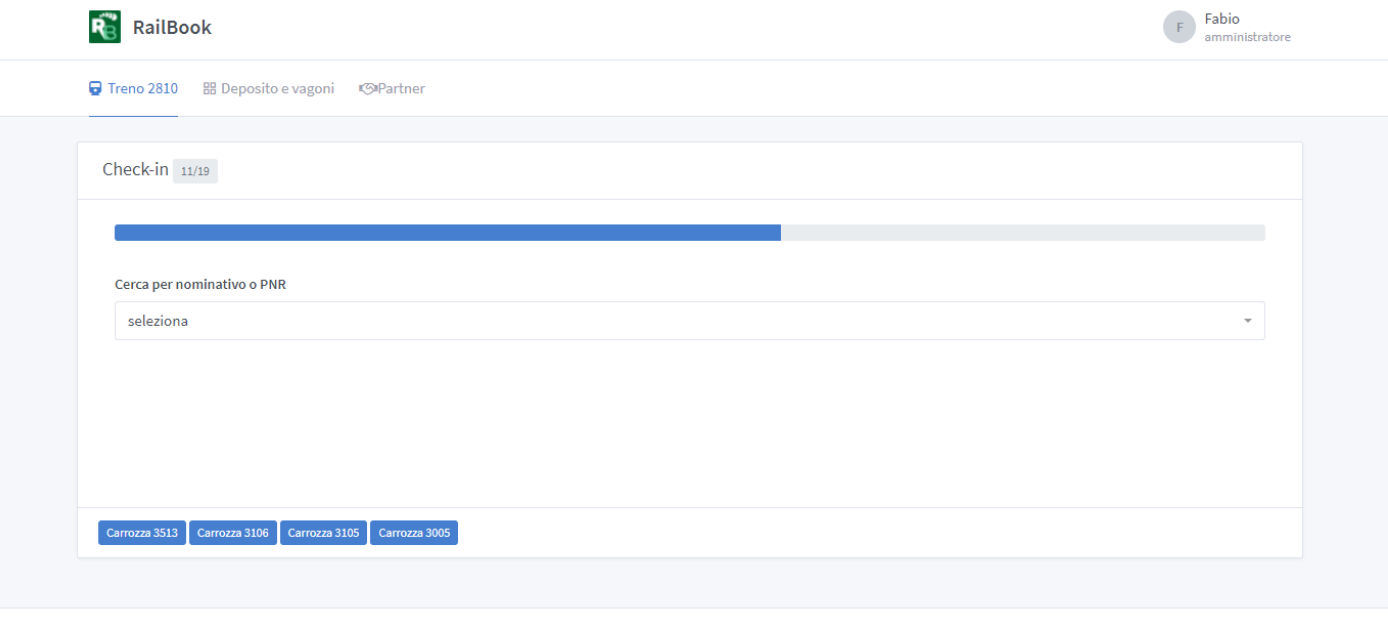

Copyright @ 2018 RailBook.it.

Changelog · Credits

**18**<br>**00** 

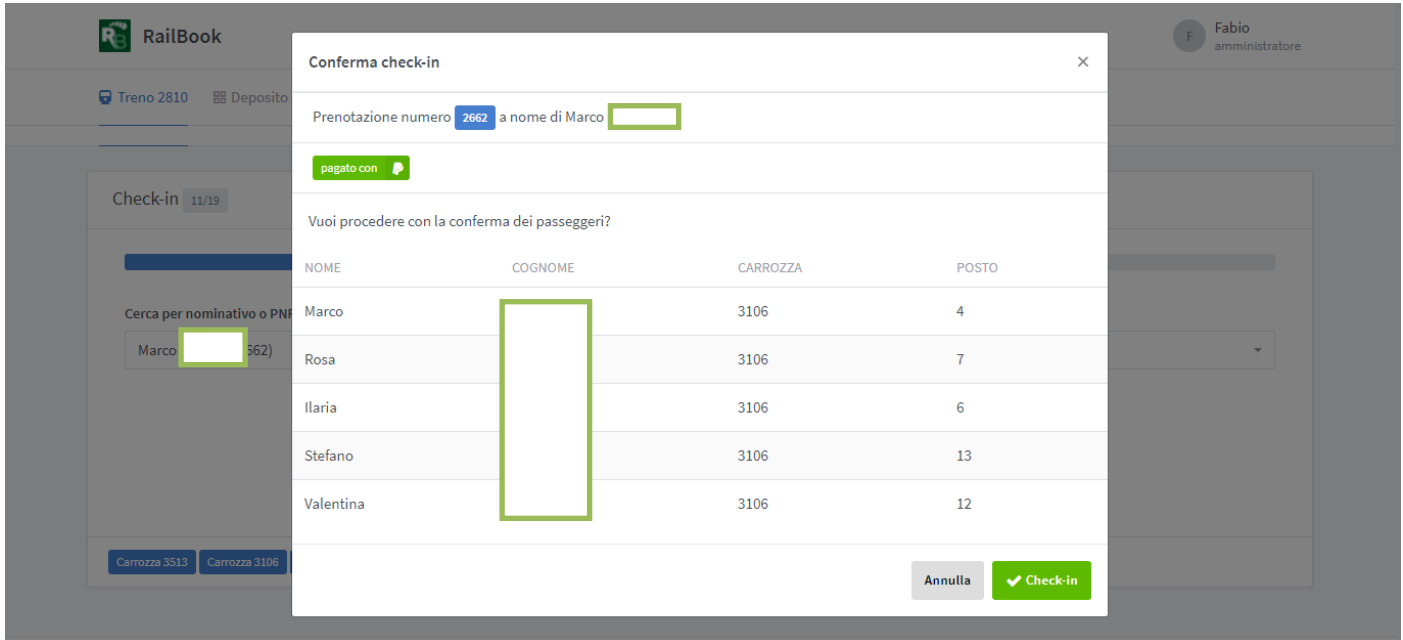

In caso il treno disponga di una composizione è possibile accedere per ogni carrozza e verificare la correttezza dei posti assegnati ai passeggeri.

#### <span id="page-19-0"></span>**5.4 OPERAZIONI**

Delle prenotazioni è possibile:

- Esportare in PDF i dettagli della prenotazione
- **Inviare una comunicazione via e-mail al nominativo della prenotazione**
- Conversare con il nominativo direttamente sulla piattaforma
- Creare e gestire delle note/promemoria per eventuali dettagli aggiuntivi sulla prenotazione

### <span id="page-20-0"></span>**6 PARTNER**

I partner sono coloro che offrono uno o più servizi per un treno. Possono essere organizzatori di servizi o pacchetti turistici oppure tour operator che possono prenotare sulla piattaforma se hanno degli allotment da parte dell'organizzatore del treno.

Hanno accesso ad una speciale area privata dove possono controllare le loro attività.

In caso abbiano degli allotment possono registrare i loro passeggeri, inviare loro comunicazioni oppure i titoli di viaggio.

Se sono organizzatori di servizi aggiuntivi o pacchetti turistici possono vedere lo stato di pagamento per ogni prenotazione ed esportare le lista degli aderenti.

**Queste funzioni sono uno dei punti di forza del portale: la possibilità per le associazioni e le imprese ferroviarie di creare una rete commerciale con gli operatori turistici nazionali, internazionali e le attività che operano sul territorio.**

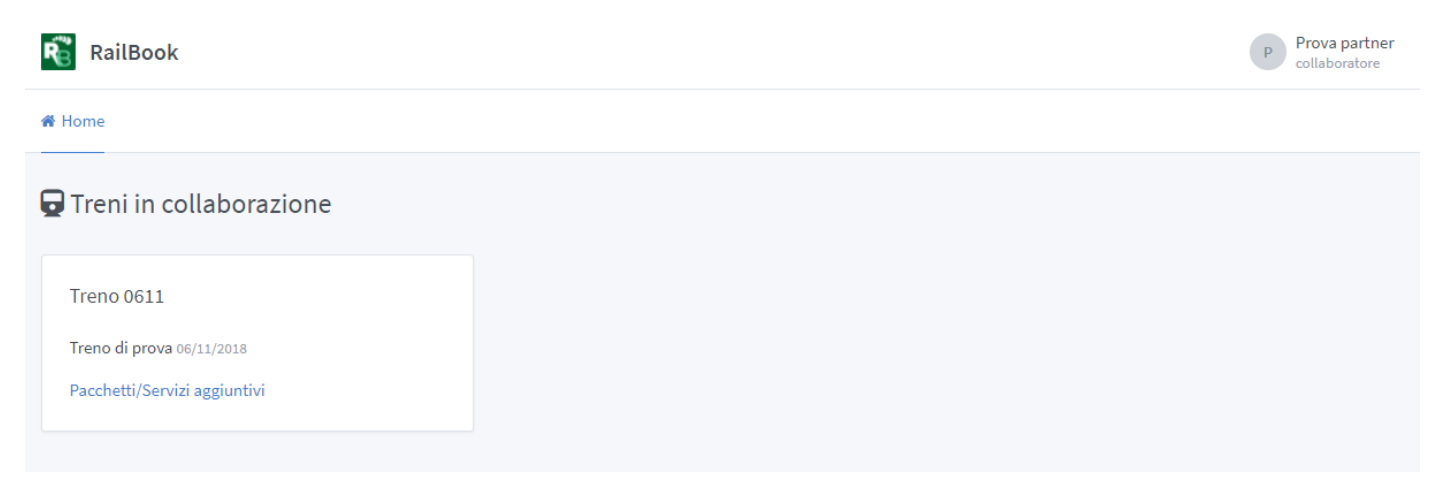

## <span id="page-21-0"></span>**7 EVENTI: FUNZIONI PARTICOLARI**

Pubblicare un evento su RailBook significa rendere visibile sul portale un determinato treno e offrire la possibilità agli utenti di prenotare automaticamente il loro viaggio a bordo.

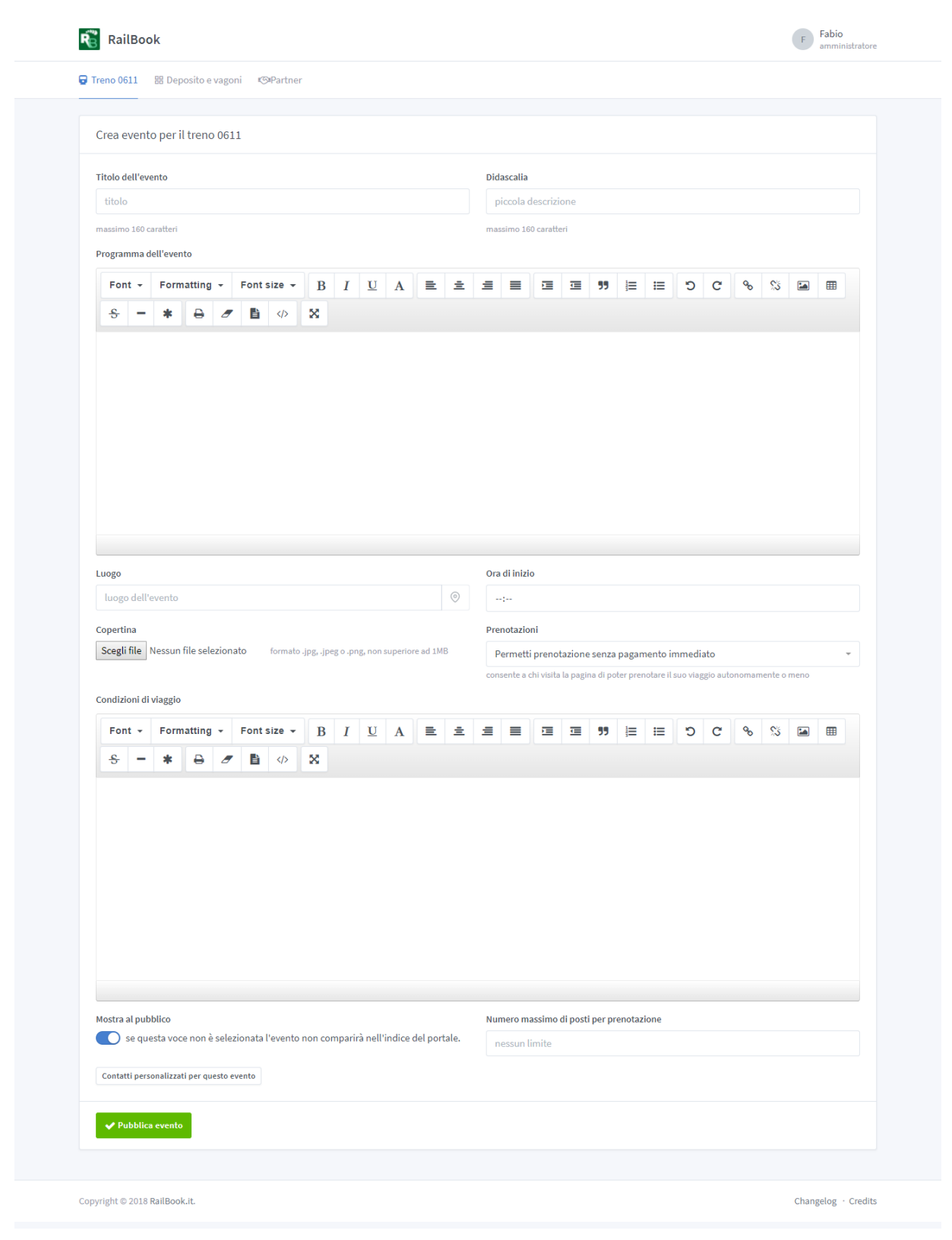

Nella schermata bisogna compilare e seguire le indicazioni dettate.

È possibile:

- scegliere accuratamente il luogo di incontro e di partenza
- allegare la propria locandina o immagine che possa rappresentare l'evento
- scegliere dei contatti personalizzati per ogni evento (e-mail e telefono)

Per quanto riguarda le prenotazioni è possibile scegliere tra tre modalità:

- 1. Inibire le prenotazioni automatiche mostrando all'utente i contatti telefonici ed e-mail dell'organizzazione
- 2. Permettere all'utente di perfezionare la propria prenotazione entro 3 giorni pena la cancellazione della stessa
- 3. Affinché la prenotazione sia valida è necessario finalizzare il pagamento solo nel momento in cui sta prenotando.

### <span id="page-23-0"></span>**8 PAGAMENTI**

#### <span id="page-23-1"></span>**8.1 METODI DI PAGAMENTO**

RailBook al momento mette a disposizione 4 modalità per la verifica del pagamento di una prenotazione:

- In contanti
- **Bonifico bancario**
- **Bollettino postale**
- **•** Pagamento elettronico (PayPal)

Quando un pagamento perviene con PayPal viene registrato e notificato automaticamente. Con le altre modalità è possibile confermare il pagamento quando gli utenti inviano la prova di pagamento effettuato da altri canali.

#### <span id="page-23-2"></span>**8.2 PROVE DI PAGAMENTO**

Nella sezione *Prove di pagamento* si troveranno tutti i documenti che gli utenti invieranno per certificare il proprio pagamento avvenuto al di fuori della piattaforma PayPal.

Una volta accertata l'autenticità della prova è possibile confermare il pagamento e quindi validare la prenotazione, inviando all'utente il relativo titolo di viaggio elettronico.

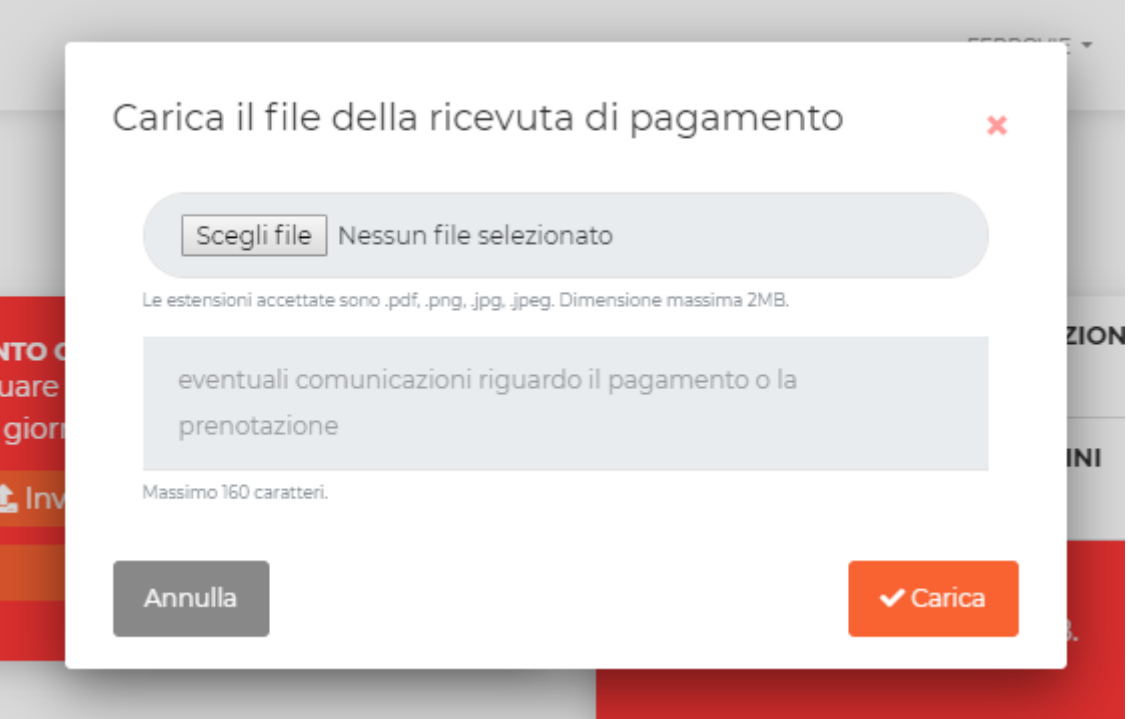

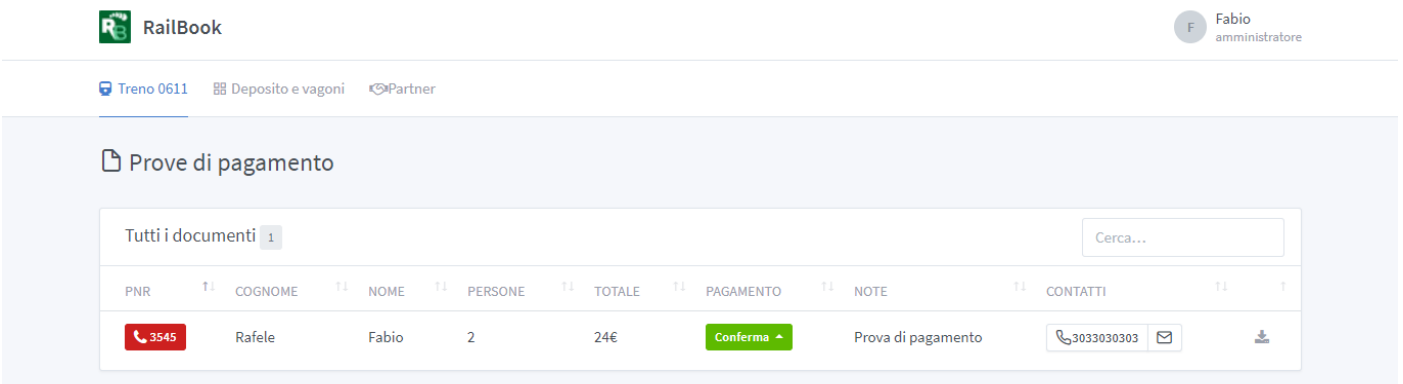

# <span id="page-24-0"></span>**9 PRESTAZIONI E STABILITÀ**

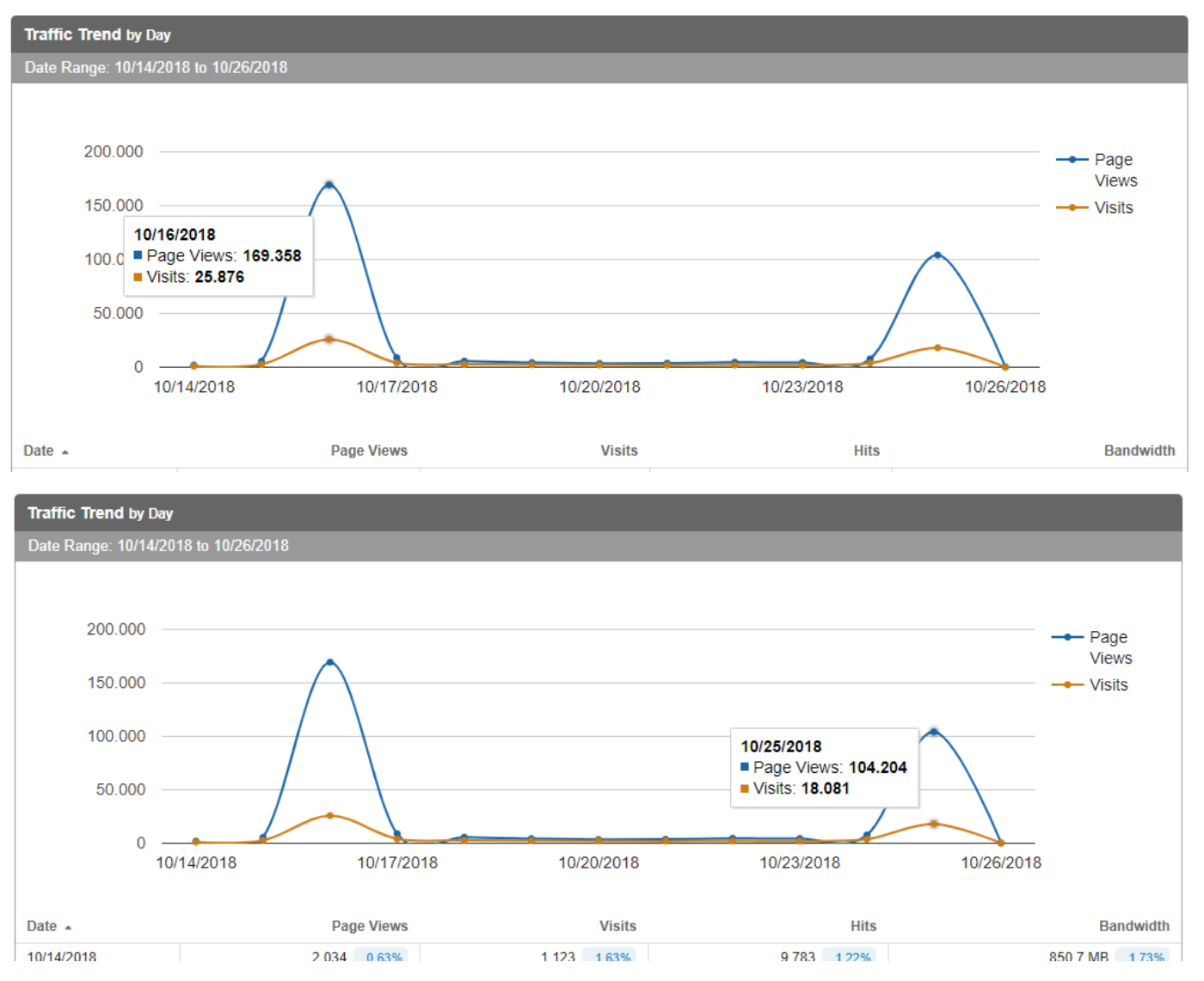

Il 16 e 25 ottobre 2018 RailBook ha dimostrato di sopperire ad un numero ingente di prenotazioni senza presentare alcun tipo di errore tecnico. Tutte le operazioni sono avvenute con successo nonostante il grandissimo numero di persone collegate.

**24** Nel picco di soli questi due giorni RailBook ha registrato un totale di ben **1416** prenotazioni (723 il 16 ottobre, 693 il 25 ottobre).

### <span id="page-25-0"></span>**10 SOSTENIBILITÀ FINANZIARIA DEL PROGETTO E PROSSIME FUNZIONI**

RailBook è uno strumento telematico che abbiamo pensato per il mondo no-profit, anche se è stato strutturato in modo professionale con tutte le peculiarità di una vera e propria piattaforma e-commerce.

Il suo sviluppo ha comportato dei costi sostenuti ad oggi dall'Associazione Ferrovie in Calabria ed altri costi sono necessari per il suo mantenimento (hosting ad esempio) e per il progressivo sviluppo.

Come mantenere dunque in piedi il progetto rendendo l'utilizzo accessibile al mondo no-profit?

La soluzione ci è stata suggerita dal modus operandi delle stesse associazioni che operano sul campo, ovvero di considerare lo "strumento RailBook" come un "associato virtuale" dell'associazione che lo utilizza per la gestione del proprio evento. In cambio della prestazione svolta dal portale , si richiede una donazione ovvero un "rimborso spese" pari a quello che il direttivo di un'associazione elargisce normalmente ai soci che prestano servizio al treno. Le organizzazioni che hanno utilizzato RailBook, hanno riscontrato che il suo impiego sostituisce il lavoro di più associati, riducendo inoltre molte spese organizzative, oltre agli indiscutibili vantaggi in termini di visibilità e gestione dell'evento.

Nessun costo o tariffa di utilizzo "a passeggero" o "a prenotazione" dunque, come avviene per altre piattaforme commerciali, ma un piccolo contributo ad ogni evento organizzato proporzionato al successo dello stesso: l' economicità di Railbook è dunque legata al successo e alla capacità di "fare rete" tra le associazioni del settore.

Un altro sostegno importante potrebbe essere concordato con le imprese ferroviarie e le fondazioni che gestiscono le linee ferroviarie turistiche che possono ovviamente anch'esse utilizzare la piattaforma.

Per le prossime release stiamo pensando ad alcune innovazioni quali:

- La possibilità di poter associare più treni per uno stesso evento con tariffe create ad hoc
- La possibilità di catalogare e descrivere le linee ferroviarie turistiche
- Notifica via SMS delle prenotazioni e degli avvisi inviati dall'organizzazione
- Riempire il portale con contenuti più ampi e personalizzati

Questi punti sono solo l'inizio in confronto alle possibilità di RailBook.

### <span id="page-26-0"></span>**A CHI È RIVOLTO**

RailBook è uno strumento/servizio rivolto a tutti coloro che intendono promuovere al pubblico le peculiarità di una linea ferroviaria turistica ed i servizi/eventi su di essa organizzati, pertanto:

- alle aziende ferroviarie/fondazioni: che gestiscono la linea ferroviaria ed organizzano eventi autonomamente o in collaborazione con associazioni culturali di scopo;
- alle associazioni culturali che organizzano eventi sulle ferrovie turistiche di tutto il mondo ed hanno la necessità di pubblicizzare e gestire i propri eventi, anche in collaborazione con operatori turistici del territorio, tour operator ed agenzie di viaggi: tra le varie funzioni di RailBook, vi è infatti la possibilità per l'organizzatore di riservare singole carrozze alla vendita da parte di agenzie di viaggi/tour operator (funzione di allotment) o altri soggetti partner dell'associazione;
- alle agenzie di viaggio e tour operator che noleggiano un treno speciale turistico dall'azienda ferroviaria ed hanno la necessita, anche occasionale, di pubblicizzare il proprio evento ed avere a disposizione uno strumento per la vendita.

### <span id="page-26-1"></span>**COME ADERIRE**

Partecipare al progetto non richiede molto. Basta inviare via e-mail su [info@railbook.it](mailto:info@railbook.it) i dati dell'associazione e anagrafici del primo utilizzatore che può gestire l'account.

I dati necessari sono:

- 1. Nome dell'organizzazione e ragione sociale
- 2. La sede
- 3. Il nome del capo dell'organizzazione e il nome del ruolo che riveste
- 4. Nome, cognome ed e-mail della prima persona che utilizzerà l'account.

Una volta presa in carico la richiesta arriverà tutto il necessario sull'indirizzo e-mail fornito nella richiesta stessa.

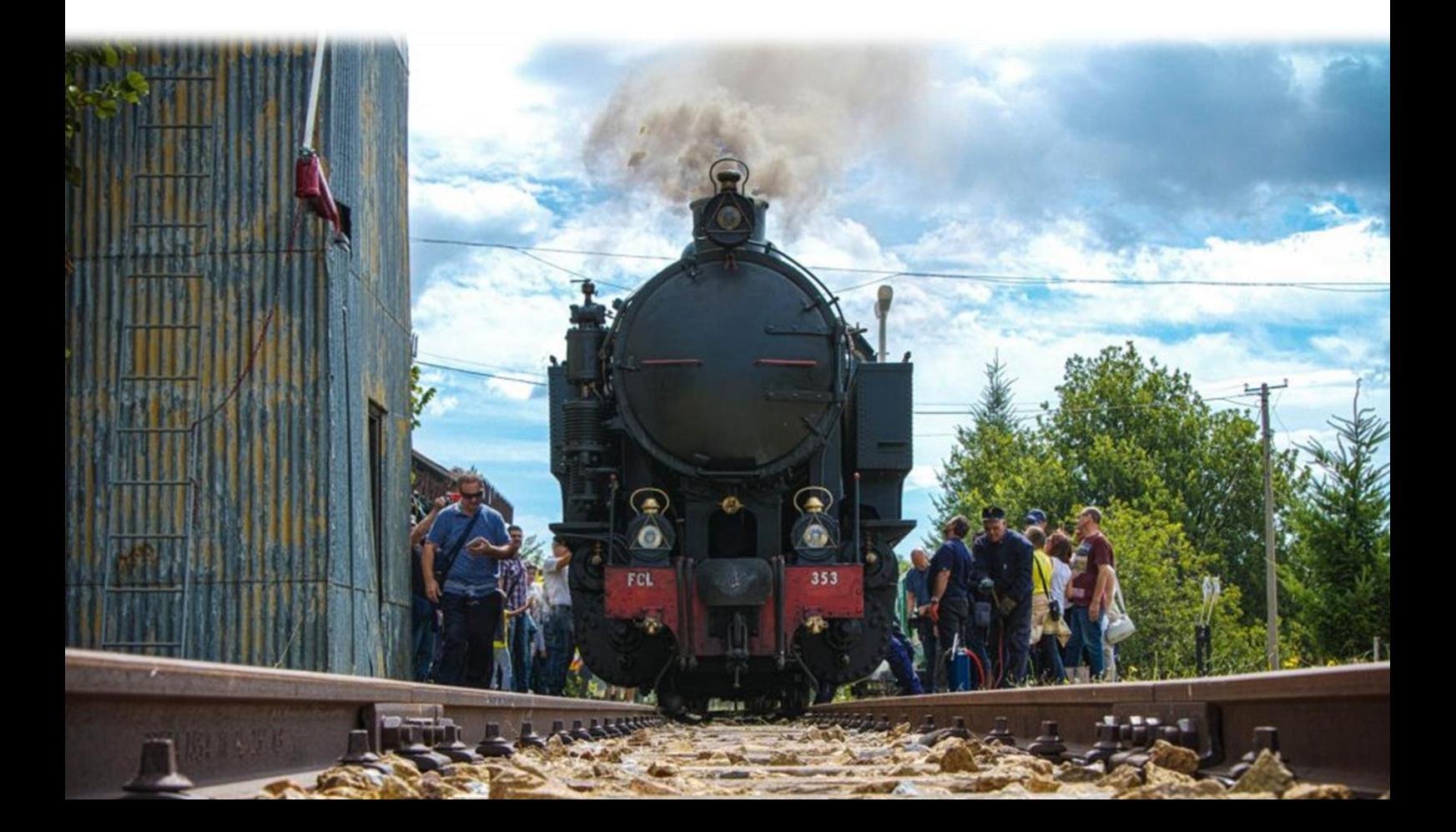